# How to make \$100 Mikrotik work as an enterprise network solution.

# Speaker

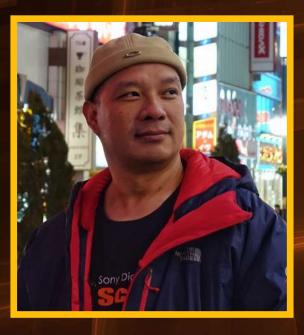

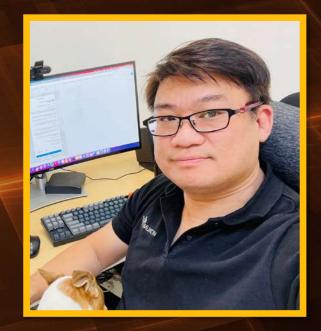

### Pongpipat Thunyawiraphap Mikrotik Certified Trainer https://mikrotiktutorial.com/

### Supadej Suthiphongkanasai Mikrotik Certified Trainer https://packethunter.net/

# Disclaimer

 This demonstration is about how to use open source and Docker to show how the capabilities of Mikrotik can improve network services. It doesn't necessarily mean that Mikrotik is better than any other network device..

# **Network Diagram**

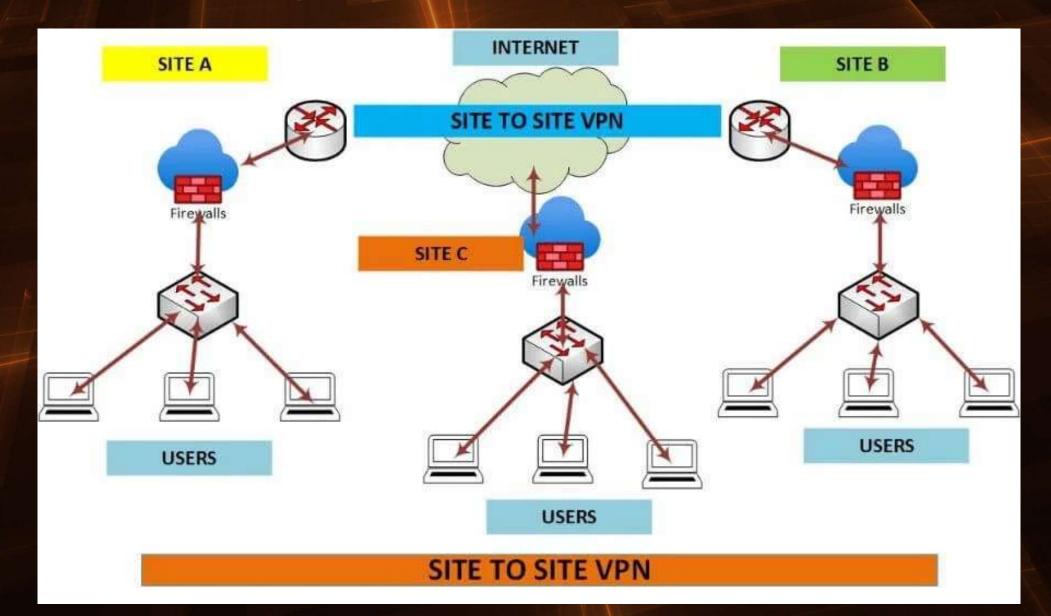

# hAP ax3

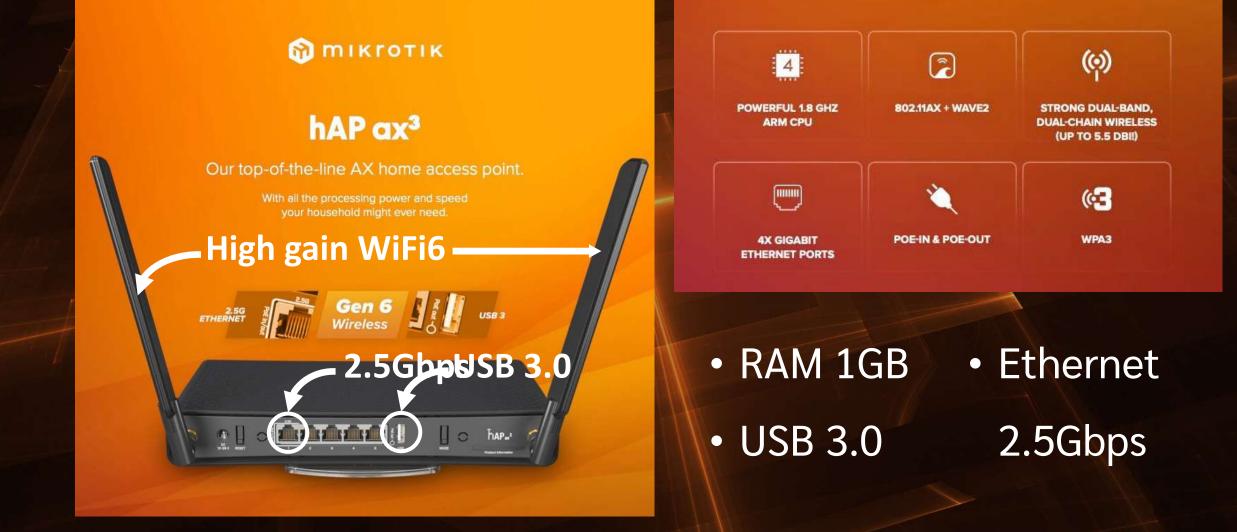

# RouterOS 7.9

- Container
- WireGuard
- ZeroTier
- ROSE-Storage
- Let's Encrypt
  - /certificate enable-ssl-certificate dns-name=<<FQDN>>
- User-Manager with EAP Authentication and 802.1x

# WireGuard

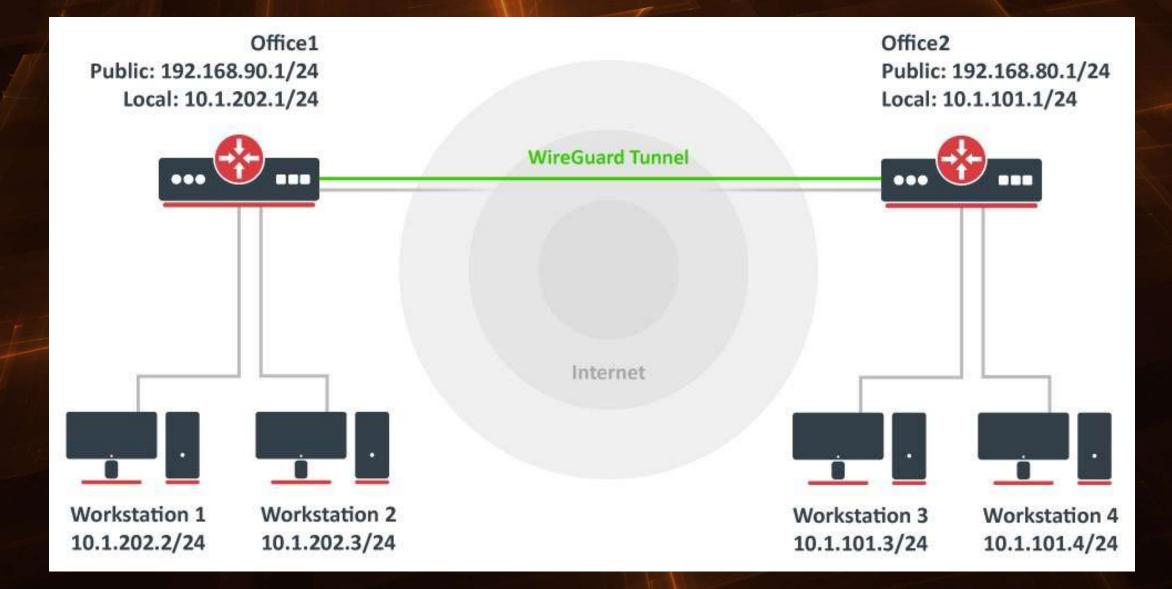

# ความเร็ว VPN WireGuard บน hAP ax3

| L 34] | 0.00-10.00 | sec | 88.1 MBytes | 73.9 Mbits/sec | sender   |
|-------|------------|-----|-------------|----------------|----------|
| [ 34] | 0.00-10.00 | sec | 87.9 MBytes | 73.7 Mbits/sec | receiver |
| [ 36] | 0.00-10.00 | sec | 18.1 MBytes | 15.2 Mbits/sec | sender   |
| [ 36] | 0.00-10.00 | sec | 17.9 MBytes | 15.0 Mbits/sec | receiver |
| [ 38] | 0.00-10.00 | sec | 11.0 MBytes | 9.23 Mbits/sec | sender   |
| [ 38] | 0.00-10.00 | sec | 10.8 MBytes | 9.05 Mbits/sec | receiver |
| [ 40] | 0.00-10.00 | sec | 94.9 MBytes | 79.6 Mbits/sec | sender   |
| [ 40] | 0.00-10.00 | sec | 94.7 MBytes | 79.5 Mbits/sec | receiver |
| [ 42] | 0.00-10.00 | sec | 12.4 MBytes | 10.4 Mbits/sec | sender   |
| [ 42] | 0.00-10.00 | sec | 12.2 MBytes | 10.2 Mbits/sec | receiver |
| [SUM] | 0.00-10.00 | sec | 598 MBytes  | 502 Mbits/sec  | sender   |
| [SUM] | 0.00-10.00 | sec | 595 MBytes  | 499 Mbits/sec  | receiver |
|       |            |     |             |                |          |

iperf Done.

C:\Users\nicha\Downloads\iperf-3.1.3-win64\iperf-3.1.3-win64>

# WireGuard ในฝั่ง Remote Access

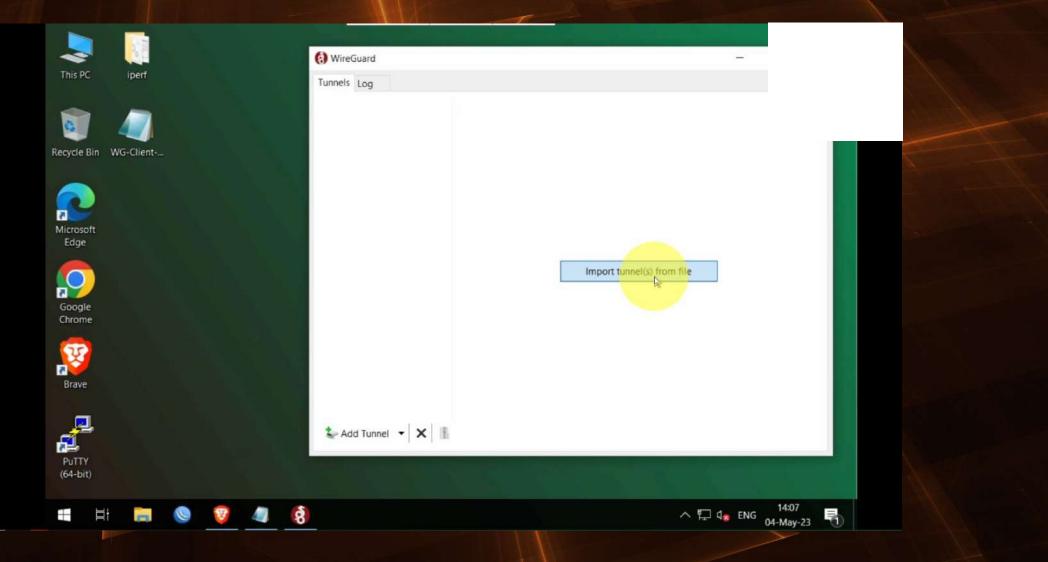

# WireGuard Pros and Cons

- Agility. WireGuard connects and reconnects fast, even when you're roaming across networks. It stays connected in situations where other VPN protocols would falter. Other VPN protocols sometimes feel brittle or clunky by comparison.
- Security. Compared to other VPN software, WireGuard chooses smart, modern cryptographic primitives with secure defaults. Plus, it's very small and simple in relation to older protocols, meaning that security researchers can audit it much more easily.
- Speed. WireGuard uses fast cryptography code. Plus, its low-level component lives within the Linux kernel (on servers and Linux desktops), making it faster than user space VPNs.
- Ease of deployment. Both the client and server parts of WireGuard are really easy to install. You can download ready-to-go client apps for desktops and mobile devices from the platform app store. On the server side, setting up WireGuard is not much harder than configuring SSH, a task that nearly every IT professional is familiar with.

## ZeroTier

Features Pricing Download Company - Support -

Login Sign Up

# Securely connect any device, anywhere.

ZeroTier lets you build modern, secure multi-point virtualized networks of almost any type. From robust peer-to-peer networking to multi-cloud mesh infrastructure, we enable global connectivity with the simplicity of a local network.

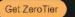

Learn more >

Latest version: <u>1.10.6</u> | ZeroTier is available on MikroTik. <u>Read more.</u>

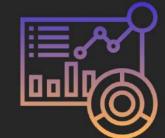

#### Build your network and grow your business

ZeroTier automatically handles the complexities of networking across physical network boundaries, freeing you to spend your time on things that matter most.

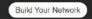

#### Next generation network virtualization

With ZeroTier you can treat the entire planet like one data center. Our network virtualization technology delivers the power of enterprise software-defined networking to every device, service, and application whether it's located on premise, at the edge, or in the cloud.

We solve hard networking problems for the world's most admired companies and organizations -- while millions use ZT for simple connectivity, from playing games online to connecting to their home networks from their mobile device.

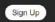

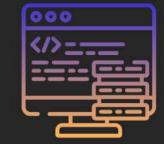

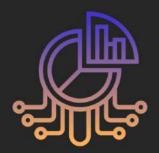

#### Built by and for Developers

The ZeroTier SDK enables developers to seamlessly embed high-performance networking into modern applications that are both easier to create and pleasurable to use.

You now can build and deliver connected products and services faster with ZeroTier while avoiding the management cost, liability, and security impact of a large, highly-involved networking cloud presence.

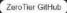

# ZeroTier

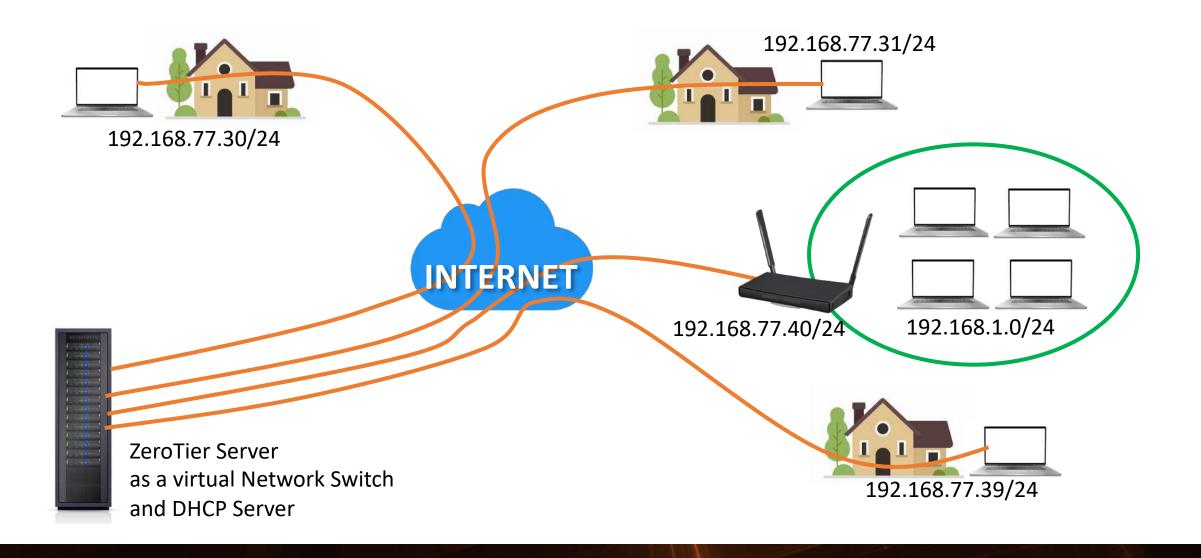

# ZeroTier

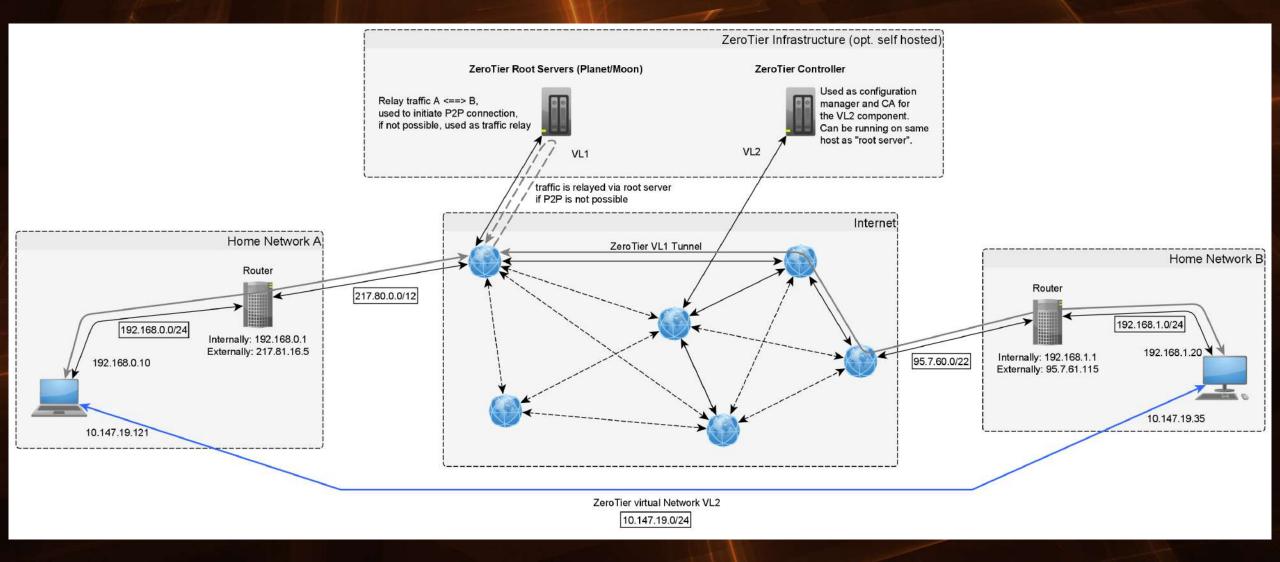

# Mikrotik Container

# Container

- Some interesting containers
  - CloudFlare Tunnel
  - AdGuard
  - RustDesk

### Cloudflare Tunnel and Cloudflare Access

Example design for multiple purpose

Designer: Phukao P.

#### Single Domain (Eg. www) on multiple webserver (none reverse-proxy / non Load-balance) Method 1. Config DNS CNAME tp round-robin metthod

- Record: WWW in CNAME to tunnel-UUID1-.cfagrotunnel.com
- Record: WWW in CNAME to tunnel-UUID2-.cfagrotunnel.com

#### Method 2. Use Cloudflare Cloudflare Load Balancing service

The first 500,000 queries, shared across all Load Balancers, are FREE (per account).
 Ref: https://developers.cloudflare.com/load-balancing/

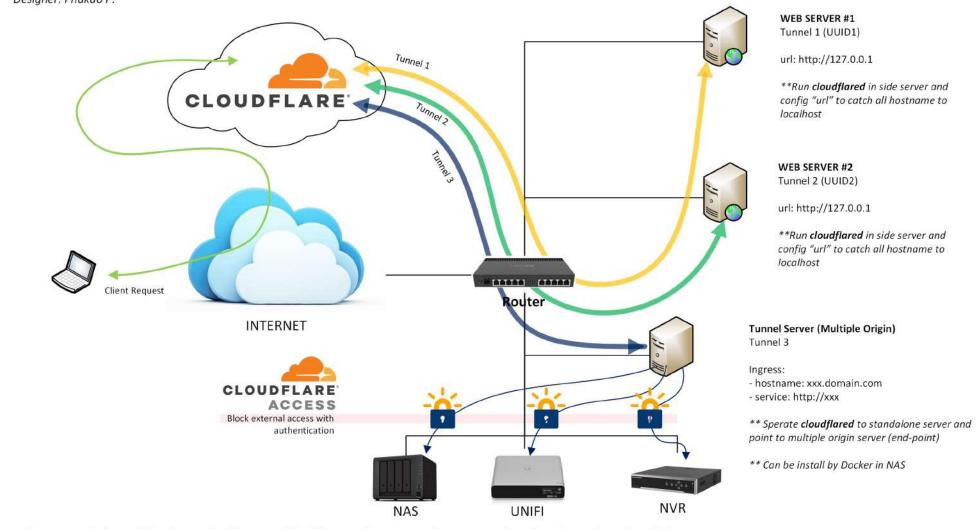

Tunnel set up guide: https://developers.cloudflare.com/cloudflare-one/connections/connect-apps/install-and-setup/tunnel-guide/

# **Cloudflare Tunnel**

- <u>https://branch01.vrtunnel.net</u>
- <u>https://adguard-branch01.vrtunnel.net</u>

# Cloudflare Tunnel

| • | • 🗊 ~ <                | >          |        | 0                |                      | <u>⊜</u> ] | branch01.vrtu       | nnel.net   |                        | <b>99</b>              |                |                  | Û | + | C  |
|---|------------------------|------------|--------|------------------|----------------------|------------|---------------------|------------|------------------------|------------------------|----------------|------------------|---|---|----|
| ш | My Social Networking 🛩 | Backpack 🛩 | Blog 🛩 | HOME - NETWORK ~ | Network Tools $\sim$ | Manga 🛩    | Webboard $\backsim$ | Mikrotik 🛩 | Networking Blog $\sim$ | บริการดีๆบน Internet ~ | Book Auction 🛩 | Files - Magicbox |   |   | >> |
|   |                        |            |        |                  |                      |            |                     |            |                        |                        |                |                  |   |   |    |

|                                    |                                                    | 🕅 Μικγοτικ                                                       |
|------------------------------------|----------------------------------------------------|------------------------------------------------------------------|
| louterOS v7.9                      |                                                    |                                                                  |
| u have connected to a router. Admi | nistrative access only. If this device is not in y | our possession, please contact your local network administrator. |
| WebFig Login:                      |                                                    |                                                                  |
| Login: admin                       | Login                                              |                                                                  |
| assword:                           | ]                                                  |                                                                  |
|                                    |                                                    |                                                                  |
|                                    |                                                    |                                                                  |
|                                    |                                                    |                                                                  |
|                                    |                                                    |                                                                  |
|                                    |                                                    |                                                                  |
| Winbox Graphs License              | Help                                               |                                                                  |

# **Cloudflare Tunnel – Access Application**

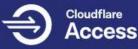

#### vronline adguard-branch01

Access to VROnline Asset

#### Get a login code emailed to you

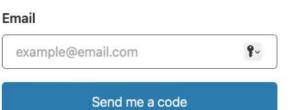

#### Login code for adguard-branch01.vrtunne

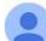

Cloudflare <noreply@notify.cloudflare.com>

to me 🔻

Hello,

Click the link below to finish your login to <u>adguard-branch01.vrtunnel.nel</u> https://vronline.cloudflareaccess.com/cdn-cgi/access/callback?nonce=Y

You can also copy and paste the code below into the Cloudflare Access

#### 164517

This code will expire after 10 minutes or if you request a new code.

Thanks,

#### The Cloudflare Team

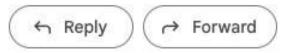

# AdGuard

|                                            | @ Dashboard                   | 7 Filters 🗎 Query Log 🕜 Setup Guide | Sign out                     |
|--------------------------------------------|-------------------------------|-------------------------------------|------------------------------|
| Dashboard Disable protection Refr          | esh statistics                |                                     |                              |
| 4,385,229<br>DNS Queries                   | 259,666<br>Blocked by Filters | 0%<br>Blocked malware/phishing      | 0%<br>Blocked adult websites |
| General statistics<br>for the last 30 days | <sup>2</sup>                  | Top clients<br>for the last 30 days | Q                            |
| DNS Queries (?)                            | 4,385,229                     | Client                              | Requests count               |
| Blocked by Filters ?                       | 259,666                       | 192.168.234.253                     | 1,850,668 42.2%              |
| Blocked malware/phishing (?)               | 0                             | 192.168.234.9                       | <b>368,950</b> 8.41%         |
| Blocked adult websites (?)                 | 0                             | 192.168.60.204                      | <b>272,884</b> 6.22%         |
| Enforced safe search (?)                   | 0                             | 192.168.60.20                       | 225,733 5.15%                |
| Average processing time (?)                | 8 ms                          | 192.168.60.21                       | <b>164,957</b> 3.76%         |

### AdGuard – Multiple Upstream DoH Server

#### DNS settings

Upstream DNS servers

Enter one server address per line. Learn more about configuring upstream DNS servers. Here is a list of known DNS providers to choose from.

https://dns.google/dns-query
https://doh.opendns.com/dns-query
https://dns10.quad9.net/dns-query
https://security.cloudflare-dns.com/dns-query

#### O Load-balancing

Query one upstream server at a time. AdGuard Home uses its weighted random algorithm to pick the server so that the fastest server is used more often.

#### Parallel requests

Use parallel queries to speed up resolving by querying all upstream servers simultaneously.

#### Fastest IP address

Query all DNS servers and return the fastest IP address among all responses. This slows down DNS queries as AdGuard Home has to wait for responses from all DNS servers, but improves the overall connectivity.

# AdGuard – DNS Filtering List

#### DNS blocklists

AdGuard Home will block domains matching the blocklists.

AdGuard Home understands basic adblock rules and hosts files syntax.

| Enabled      | Name                            | List URL                          | Rules count | Last time updated     | Actions |
|--------------|---------------------------------|-----------------------------------|-------------|-----------------------|---------|
| ~            | AdGuard DNS filter              | https://adguardteam.github.io/Ad  | 52,106      | May 15, 2023 at 10:55 | 6       |
| ~            | AdAway Default Blocklist        | https://adaway.org/hosts.txt      | 6,542       | May 15, 2023 at 10:55 |         |
| $\checkmark$ | Peter Lowe's List               | https://pgl.yoyo.org/adservers/se | 3,738       | May 15, 2023 at 10:55 | 6       |
| ~            | Dan Pollock's List              | https://someonewhocares.org/ho    | 11,425      | May 15, 2023 at 10:55 | 6       |
| $\checkmark$ | WindowsSpyBlocker - Hosts spy   | https://raw.githubusercontent.co  | 347         | May 15, 2023 at 10:55 |         |
| $\checkmark$ | Scam Blocklist by DurableNapkin | https://raw.githubusercontent.co  | 921         | May 15, 2023 at 10:55 |         |
| ~            | Dandelion Sprout's Anti-Malware | https://raw.githubusercontent.co  | 13,538      | May 15, 2023 at 10:55 | 6       |
| $\checkmark$ | Game Console Adblock List       | https://raw.githubusercontent.co  | 11          | May 15, 2023 at 10:55 | 6       |
| ~            | OISD Blocklist Basic            | https://abp.oisd.nl/basic/        | 51,389      | May 15, 2023 at 10:55 | 6       |
| ~            | NoCoin Filter List              | https://raw.githubusercontent.co  | 409         | May 15, 2023 at 10:55 |         |
|              | Previous                        | Page 1 / 2 10                     | rows 🗸      | Next                  |         |

# AdGuard – Service Block

| $\heartsuit$ | ADGUARD (1)()                                       | â แมง            | ນຄວນຄຸມ 🤀 การตั้งค่า 💙 <b>ตัวกรอ</b> | ง 🖹 บันทึกการสืบค้น | ③ Setup Guide  | ้ออกจากระบบ |
|--------------|-----------------------------------------------------|------------------|--------------------------------------|---------------------|----------------|-------------|
|              | <b>ั้นบริการ</b><br>ให้บล็อกเว็บไซต์และบริการขอดนิย | มได้อย่างรวดเร็ว |                                      |                     |                |             |
|              |                                                     | ปิดกั้นทั้งหมด   |                                      |                     | ปลดล็อคทั้งหมด |             |
|              | 9 9GAG                                              |                  | a. Amazon                            |                     | 🖄 Bilibili     |             |
|              | CloudFlare                                          |                  | Crunchyroll                          |                     | d Dailymotion  |             |
|              | Deezer                                              |                  | 🛱 Discord                            |                     | Disney+        |             |
|              | 豆 Douban                                            |                  | ebay EBay                            |                     | Epic Games     |             |
|              | G Facebook                                          |                  | B GOG                                |                     | HBO Max        |             |
|              | hulu Hulu                                           |                  | iCloud Private Relay                 |                     | Imgur          |             |
|              | Instagram                                           |                  | @ iQIYI                              |                     | 🔛 KakaoTalk    | 0           |
|              | 😒 Lazada                                            |                  | D League of Legends                  |                     | LINE           |             |
|              | lail.ru                                             |                  | Mastodon                             |                     | Minecraft      |             |
|              | Netflix                                             |                  | 😢 OK.ru                              |                     | • OnlyFans     |             |
|              | • Origin                                            |                  | Pinterest                            |                     | PlayStation    |             |

# RustDesk – Open source virtual / remote desktop infrastructure

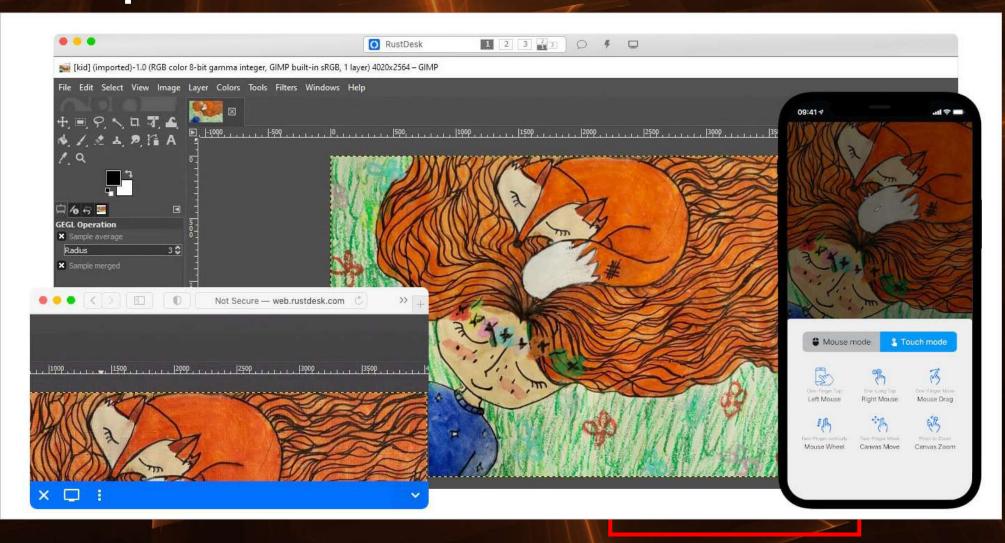

# Mikrotik User manager (RADIUS Server)

### • WiFi Extensible

### **Authentication Protocol**

(EAP)

### • 802.1X (dot1x)

03:42 C 🟮 🕅 🔸

### c eap\_test

EAP method

Identity

Password

Enter password

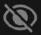

# Mikrotik User Manager (RADIUS Server)

| outers | Users             | User Groups | Sessions | Drofilo | va Hoori | Profiles  | Limitations   | Profile Lir | nitations  | Atte  | ibutes   | Doumon   | . <b>F</b> |      |     |
|--------|-------------------|-------------|----------|---------|----------|-----------|---------------|-------------|------------|-------|----------|----------|------------|------|-----|
| outers |                   |             | Sessions | Profile | s oser   | Promes    | LIIIIILAUUUIS | Profile Li  | nicacions  | AU    | ibutes   | Paymen   | n.         |      |     |
|        | $  \ll   \approx$ | T           | Add Bato | h Users |          |           |               |             |            |       |          |          |            | F    | ind |
| Vame   |                   | 🛆 Group     | Caller   | ID S    | 5hared   | Attribute | s Tota        | l Uptime    | Total Dowr | nload | Total Up | oload    | Active S   |      |     |
| user1  |                   | vlan10      |          |         | 30       |           |               | 00:06:37    | 2161.      | 9 KiB |          | 14.7 KiB |            | <br> |     |
| user2  |                   | vlan20      |          |         | 30       |           |               | 02:07:05    |            | 0 MiB |          | 10.4 MiB |            |      |     |
| user3  |                   | vlan30      |          |         | 30       |           |               | 00:00:00    |            | 08    |          | 0 B      |            |      |     |
| user4  |                   | default     |          |         | 1        |           |               | 06:35:00    | 678.8      | 8 MiB | 83       | 33.2 MiB | 0          |      |     |
|        |                   |             |          |         |          |           |               |             |            |       |          |          |            |      |     |
|        |                   |             |          |         |          |           |               |             |            |       |          |          |            |      |     |

# Mikrotik User Manager (RADIUS Server)

| User Manager                    |           |            |                  |            |                |                     |                    |             |         |
|---------------------------------|-----------|------------|------------------|------------|----------------|---------------------|--------------------|-------------|---------|
| Routers Users User Groups       | sions I   | Profil     | es User Profiles |            | Limitations    | Profile Limitations |                    | Attributes  |         |
| + - 7                           |           |            |                  |            |                |                     |                    |             |         |
| Name                            | Vendor    | ID         | Type ID          | Value T    | уре            | Packet Types        | Standa             | ard Name    |         |
| Acct-Interim-Interval           |           | 0 (stand   | da               | 85         | uint32         |                     | access accept      | Acct-I      | nterim  |
| Delegated-IPv6-Prefix           |           | 0 (stand   | da               | 123        | ip6 prel       | fix                 | access accept      | Delega      | ated-IP |
| Framed-IP-Address               |           | 0 (stand   | da               | 8          | ip addr        | ess                 | access accept      | Frame       | d-IP-A  |
| Framed-IP-Netmask               | 0 (standa |            | 9                | ip address |                | access accept Fram  |                    | d-IP-N      |         |
| Framed-IPv6-Address             |           | 0 (standa  |                  | 168        | 168 ip address |                     | access accept Fran |             | d-IPv6  |
| Framed-IPv6-Pool                |           | 0 (standa  |                  | 100 string |                |                     | access accept      | Frame       | d-IPv6  |
| Framed-IPv6-Prefix              |           | 0 (standa  |                  | 97         | 97 ip6 prefix  |                     | access accept      | Framed-IPv6 |         |
| Framed-Pool                     |           | 0 (standa  |                  | 88         | string         |                     | access accept      | Framed-Pool |         |
| Idle-Timeout                    |           | 0 (stand   | da               | 28         | uint32         |                     | access accept      | Idle-Ti     | meout   |
| Mikrotik-Address-List           |           | 14988 (    | M                | 19         | string         |                     | access accept      | MT-Ad       | dress-L |
| Mikrotik-Advertise-Interval     |           | 14988 (    | M                | 13         | uint32         |                     | access accept      | MT-Ad       | vertise |
| Mikrotik-Advertise-URL          |           | 14988 (    | M                | 12         | string         |                     | access accept      | MT-Ad       | vertise |
| Mikrotik-DHCP-Option-Param-STR  | 1         | 14988 (    | M                | 24         | string         |                     | access accept      | MT-DH       | ICP-Op  |
| Mikrotik-DHCP-Option-Param-STR: | 2         | 14988 (    | 14988 (M 25      |            | -              |                     | access accept      | MT-DHCP-Op  |         |
| Mikrotik-DHCP-Option-Set        |           | 14988 (    | M                | 23         | string         |                     | access accept      | MT-DHCP-Op  |         |
| Mikrotik-Delegated-IPv6-Pool    | 14988 (   | 4988 (M 22 |                  |            |                | access accept MT-D  |                    | legate      |         |
| Mikrotik-Group                  |           | 14099 /    | M                | 2          | ctripa         |                     | access accept      | MT-Cr       |         |

# Mikrotik User Manager (RADIUS Server)

| User Manaç | ger   |                 |           |        |                    |              |         |               |       |       |            |              |          |          |
|------------|-------|-----------------|-----------|--------|--------------------|--------------|---------|---------------|-------|-------|------------|--------------|----------|----------|
| Routers    | Users | User Groups     | Sessions  | Profil | es User Profiles   | Limitations  | Profile | e Limitations | Attri | outes | Payment    |              |          |          |
| - 7        | Close | Session         |           |        |                    |              |         |               |       |       |            |              |          | Find     |
| User       | Δ     | Acct Session ID | NAS IP Ad | dress  | Calling Station ID | User Address |         | Started       |       | Ended |            | Terminate Ca | Uptime   | <b>~</b> |
| user1      |       | 82100001        | 192.168.1 | 23.1   | 76-6B-4D-DA-76-FE  |              |         | May/15/2023   | 10:   | May/1 | 5/2023 10: | Lost Service | 00:01:08 |          |
| user1      |       | 82100002        | 192.168.1 | 23.1   | 76-6B-4D-DA-76-FE  |              |         | May/15/2023   | 10:   | May/1 | 5/2023 11: | Lost Service | 00:05:29 |          |
| user2      |       | 82100003        | 192.168.1 | 23.1   | 76-6B-4D-DA-76-FE  |              |         | May/15/2023   | 11:   | May/1 | 5/2023 01: | Um Nas Rebo  | 00:45:00 |          |
| user2      |       | 82200000        | 192.168.1 | 23.1   | 76-6B-4D-DA-76-FE  |              |         | May/15/2023   | 21:   | May/1 | 5/2023 21: | Lost Service | 00:00:22 |          |
| user2      |       | 82200001        | 192.168.1 | 23.1   | 76-6B-4D-DA-76-FE  |              |         | May/15/2023   | 21:   | May/1 | 5/2023 21: | Lost Service | 00:41:43 |          |
| user2      |       | 82200002        | 192.168.1 | 23.1   | 76-6B-4D-DA-76-FE  |              |         | May/15/2023   | 21:   |       |            |              | 00:40:00 |          |
| user4      |       | 82000002        | 192.168.1 | 23.1   | 9E-5E-B7-60-C1-BE  |              |         | May/14/2023   | 22:   | May/1 | 5/2023 01: | Um Nas Rebo  | 03:00:00 |          |
| user4      |       | 82100000        | 192.168.1 | 23.1   | 9E-5E-B7-60-C1-BE  |              |         | May/15/2023   | 08:   | May/1 | 5/2023 01: | Um Nas Rebo  | 03:35:00 |          |

# **Dynamic VLAN Assignment**

|        | Username | Password |
|--------|----------|----------|
| vlan10 | user1    | user1    |
| vlan20 | user2    | user2    |
| vlan30 | user3    | user3    |
|        |          |          |

# SSID : THAINOG-DEMO

# **Question?**

# 🎽 Mikrotik (4,140)

https://bit.ly/MikrotikOpenCHAT

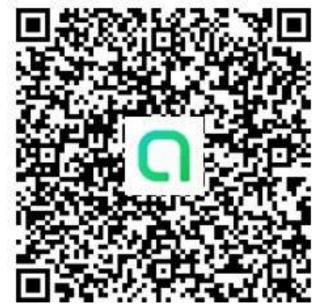

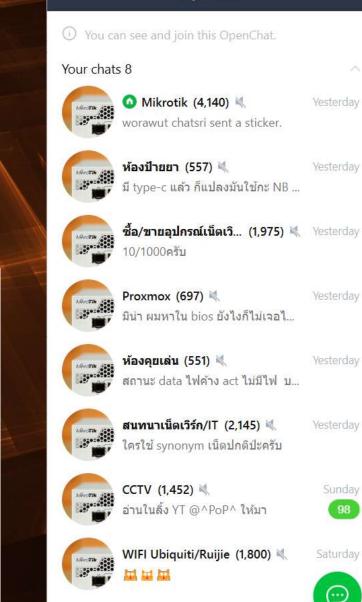

OpenChat

\_\_\_\_\_>

# YouTube Channel

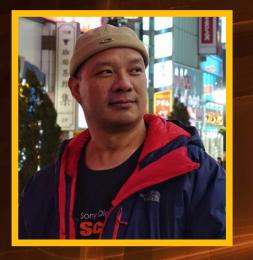

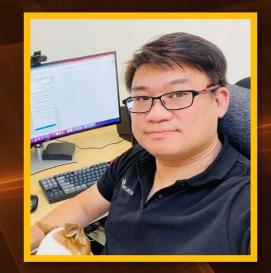

### @MikrotikTutorial https://mikrotiktutorial.com/

# @packethunter6673 https://packethunter.net/